$\frac{1}{2}$ 

Quick Installation Guide Linksys

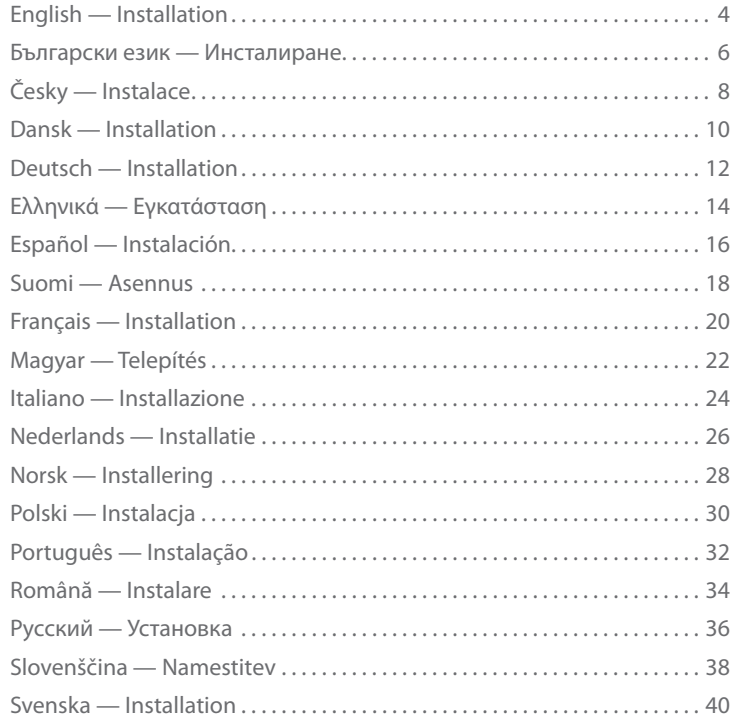

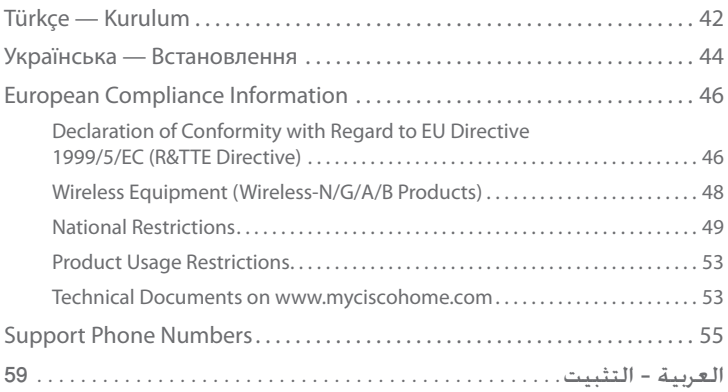

# <span id="page-2-0"></span>**English — Installation**

1. Insert the CD into your CD-ROM drive.

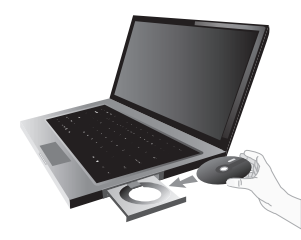

2. Click **Set up your Linksys Router**.

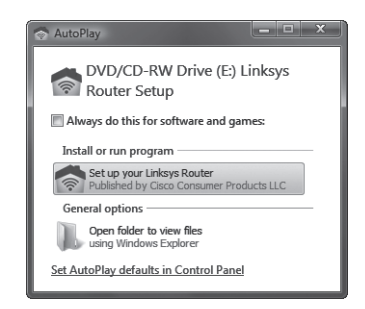

3. To read the License Terms, click **I have read and accept the License Terms for using this software**. To accept the License Terms and continue with the installation, select the check box and click **Next**.

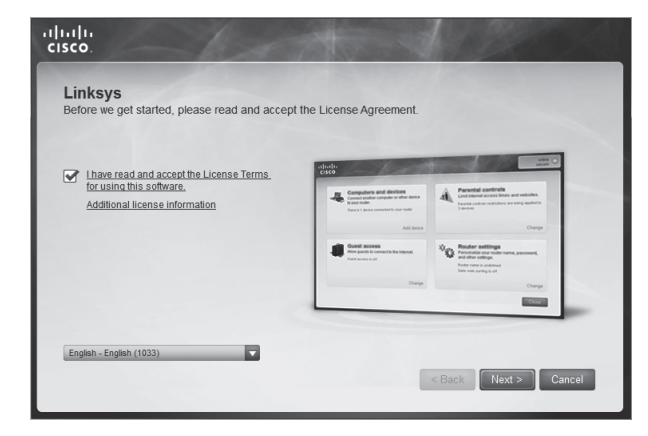

4. Follow the on-screen instructions to complete the installation.

<span id="page-3-0"></span>1. Поставете компактдиска в CD устройството.

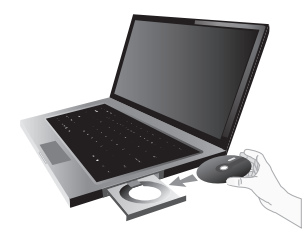

2. Натиснете "Настройване на рутера Linksys".

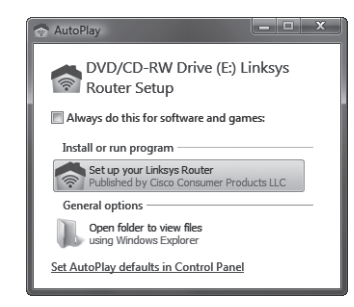

3. За да прочетете Лицензионните условия, поставете отметка срещу "**I have read and accept the License Terms for using this software**" ("Прочетох и приемам Лицензионните условия за използване на този софтуер"). За да приемете Лицензионните условия и продължите инсталирането, изберете квадратчето за отметка и натиснете **Next** (Напред).

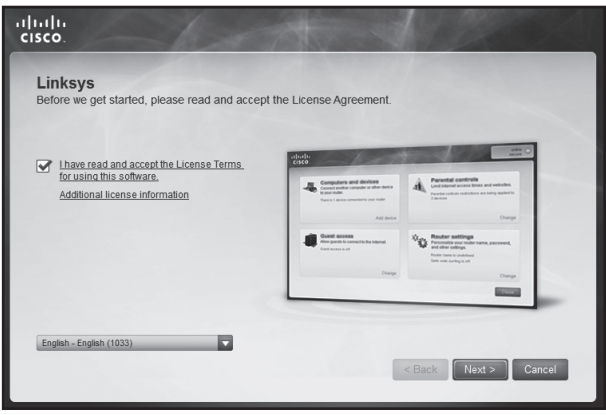

4. Следвайте инструкциите на екрана, за да завършите инсталирането.

6

# <span id="page-4-0"></span>**Česky — Instalace**

1. Vložte disk CD do CD-ROM mechaniky.

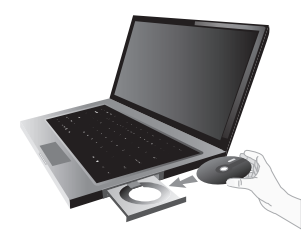

2. Klikněte na **Set up your Linksys Router**.

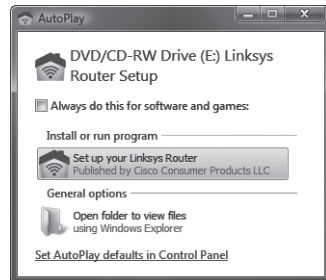

3. Chcete-li si přečíst licenční podmínky, klepněte na možnost **Četl(a) jsem a přijímám licenční podmínky použití tohoto softwaru**. Chcete-li licenční podmínky přijmout a pokračovat v instalaci, označte zaškrtávací políčko a klepněte na tlačítko **Další**.

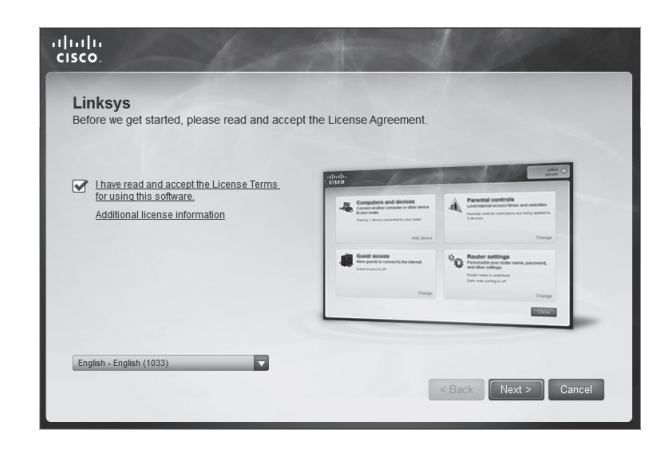

4. Pro dokončení instalace se řiďte pokyny na obrazovce.

# <span id="page-5-0"></span>**Dansk — Installation**

1. Placer cd'en i cd-rom-drevet.

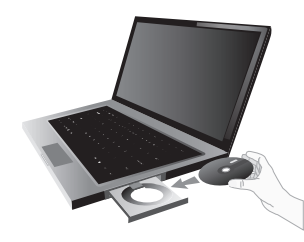

2. Klik på **Konfigurer Linksys-router**.

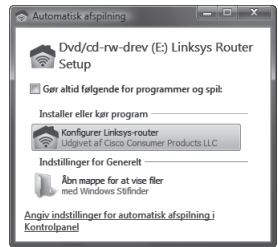

3. Du kan læse licensvikårene ved at klikke på **Jeg har læst og accepterer licensvilkårene for brug af denne software**. Du kan acceptere licensvilkårene og fortsætte installationen ved at afkrydse feltet og klikke på **Næste**.

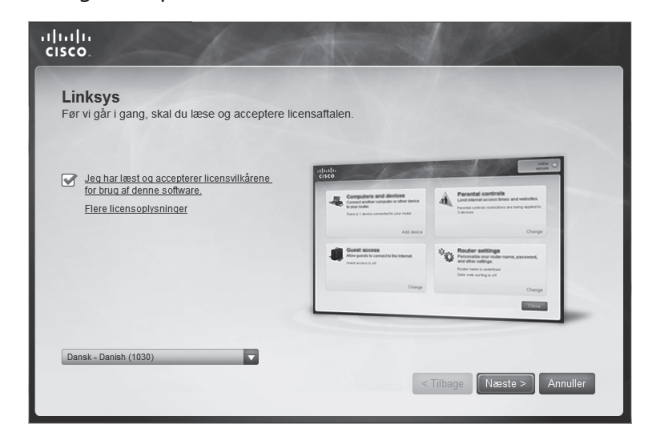

4. Følg vejledningen på skærmen for at fuldføre installationen.

12

# <span id="page-6-0"></span>**Deutsch — Installation**

1. Legen Sie die CD in das CD-ROM-Laufwerk ein.

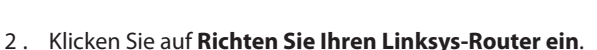

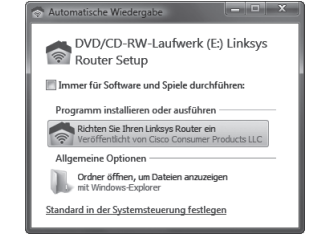

3. Um die Lizenzvereinbarung anzuzeigen, klicken Sie auf **Ich habe die Lizenzvereinbarung dieser Software gelesen und akzeptiere sie**. Um die Lizenzvereinbarung zu akzeptieren und mit der Installation fortzufahren, aktivieren Sie das Kontrollkästchen und klicken Sie auf **Weiter**.

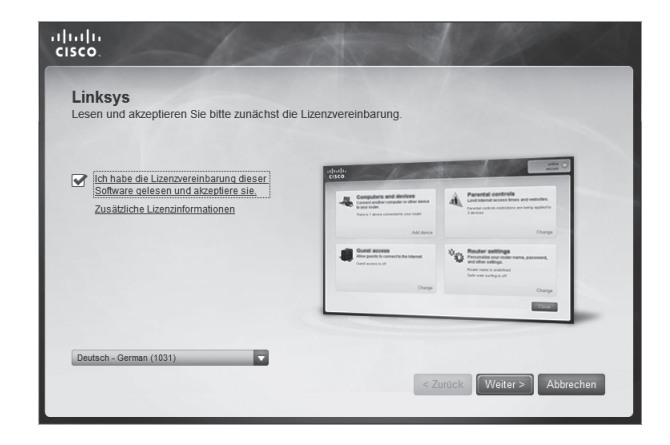

4. Befolgen Sie die Anweisungen auf dem Bildschirm, um die Installation abzuschließen.

13

## <span id="page-7-0"></span>**Ελληνικά — Εγκατάσταση**

1. Τοποθετήστε το CD στη μονάδα CD-ROM.

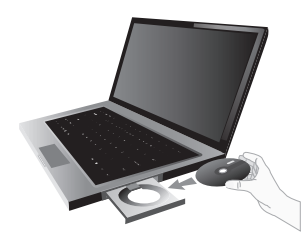

2. Επιλέξτε **Εγκατάσταση του δρομολογητή Linksys**.

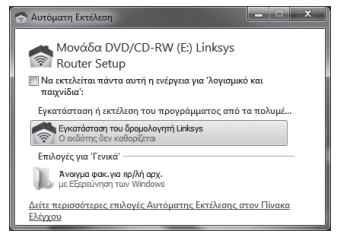

3. Για να διαβάσετε τους όρους της Άδειας χρήσης, επιλέξτε **Έχω διαβάσει και αποδέχομαι τους όρους της Άδειας χρήσης του λογισμικού**. Για να αποδεχτείτε τους όρους της Άδειας χρήσης και να συνεχίσετε με την εγκατάσταση, επιλέξτε το πλαίσιο ελέγχου και πατήστε το κουμπί **Επόμενο**.

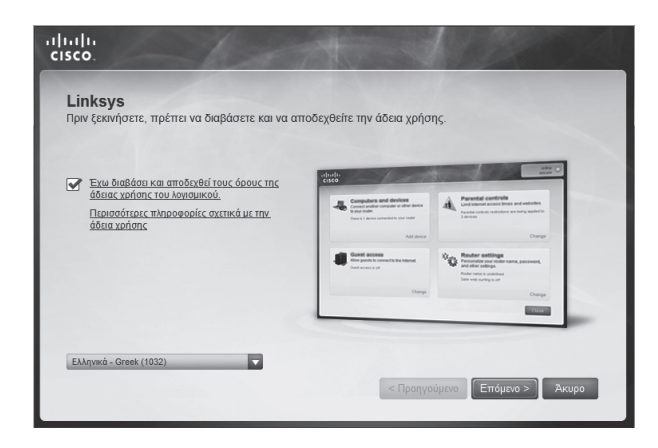

4. Ακολουθήστε τις οδηγίες στην οθόνη για να ολοκληρώσετε την εγκατάσταση.

# <span id="page-8-0"></span>**Español — Instalación**

1. Introduzca el CD en la unidad de CD-ROM.

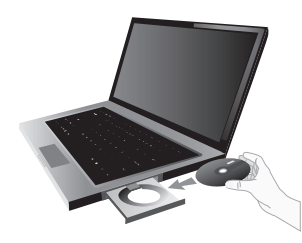

2. Haga clic en **Configuración del router de Linksys**.

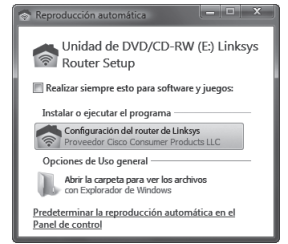

3. Para leer los términos de la licencia, haga clic en **He leído y acepto los términos de la licencia para utilizar este software**. Para aceptar los términos de licencia y continuar con la instalación, active la casilla de verificación y haga clic en **Siguiente**.

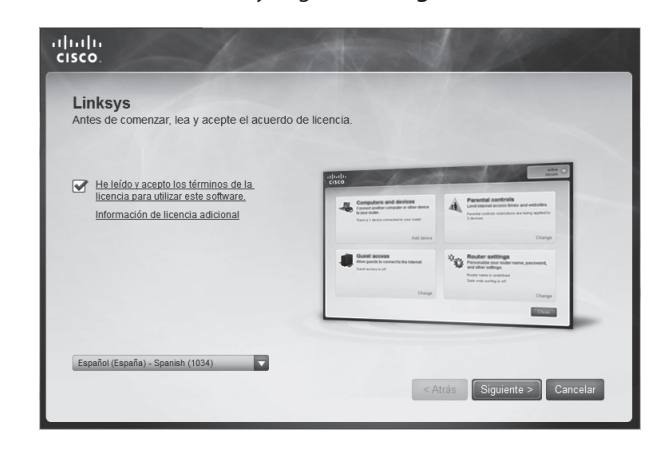

4. Siga las instrucciones que aparecen en pantalla para finalizar la instalación.

# <span id="page-9-0"></span>**Suomi — Asennus**

1. Aseta CD-levy tietokoneen CD-ROM-asemaan.

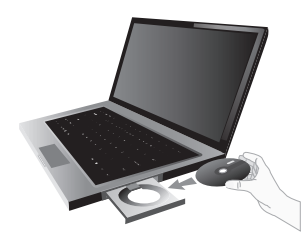

2. Valitse **Määritä Linksys-reititin**.

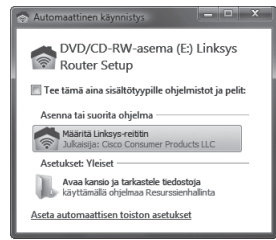

3. Voit lukea käyttöoikeussopimuksen valitsemalla **Olen lukenut ja hyväksynyt tämän ohjelmiston käyttöoikeussopimuksen**. Hyväksy käyttöoikeussopimus ja jatka asennusta valitsemalla valintaruutu ja valitsemalla sitten **Seuraava**.

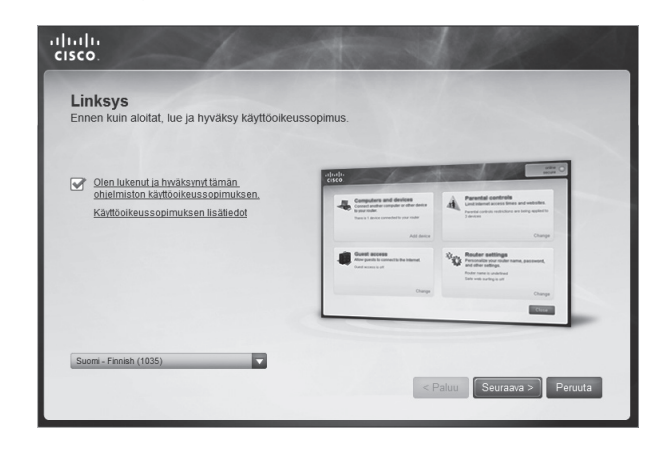

4. Viimeistele asennus noudattamalla näyttöön tulevia ohjeita.

20

## <span id="page-10-0"></span>**Français — Installation**

1. Insérez le CD dans le lecteur de votre ordinateur.

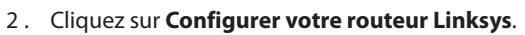

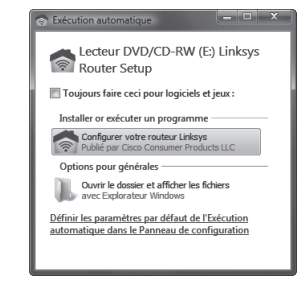

3. Pour lire les termes de la licence, cliquez sur **J'ai lu et j'accepte les conditions de la licence d'utilisation de ce logiciel**. Pour accepter les termes de la licence et poursuivre l'installation, cochez la case correspondante et cliquez sur **Suivant**.

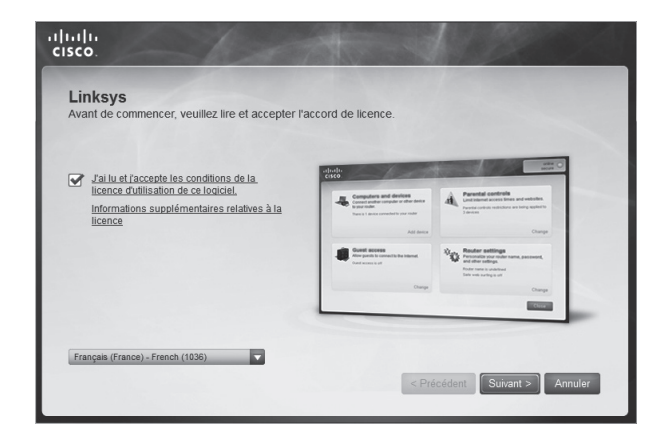

4. Suivez les instructions à l'écran pour terminer l'installation.

# <span id="page-11-0"></span>**Magyar — Telepítés**

1. Helyezze a CD-t a CD-ROM lejátszóba.

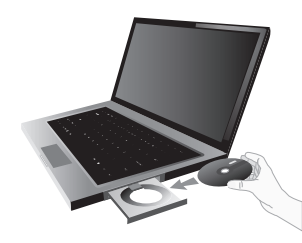

2. Kattintson a **Set up your Linksys Router** lehetőségre.

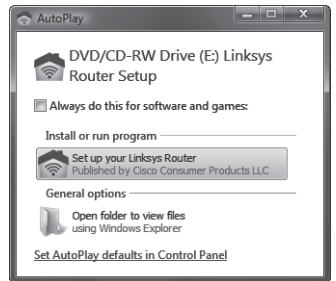

3. A licencfeltételek elolvasásához kattintson a szoftver használatához elolvastam és elfogadtam a licencfeltételeket lehetőségre. A licencfeltételek elfogadásához és a telepítés folytatásához jelölje be a jelölőnégyzetet és kattintson a Tovább lehetőségre.

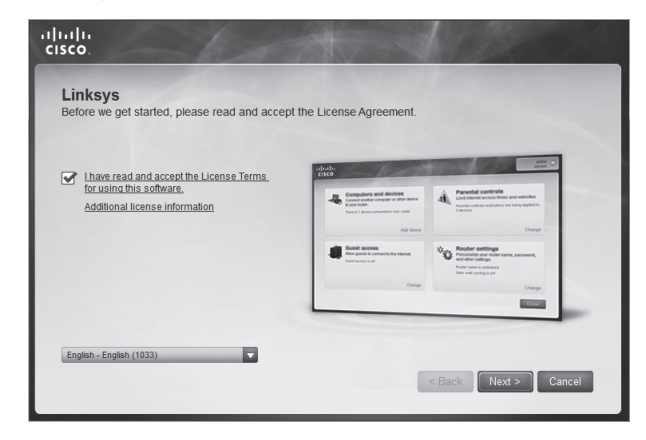

4. A telepítés befejezéséhez kövesse a képernyőn megjelenő útmutatásokat.

# <span id="page-12-0"></span>**Italiano — Installazione**

1. Inserire il CD nell'unità CD-ROM.

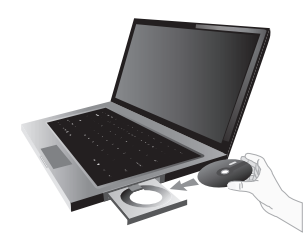

2. Fare clic su **Installazione del router Linksys**.

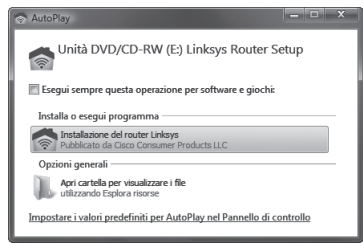

3. Per leggere le condizioni di licenza, fare clic su **Ho letto e accettato le condizioni di licenza per l'ulitizzo di questo software**. Per accettare le condizioni di licenza e continuare con l'installazione, selezionare la casella e fare clic su **Avanti**.

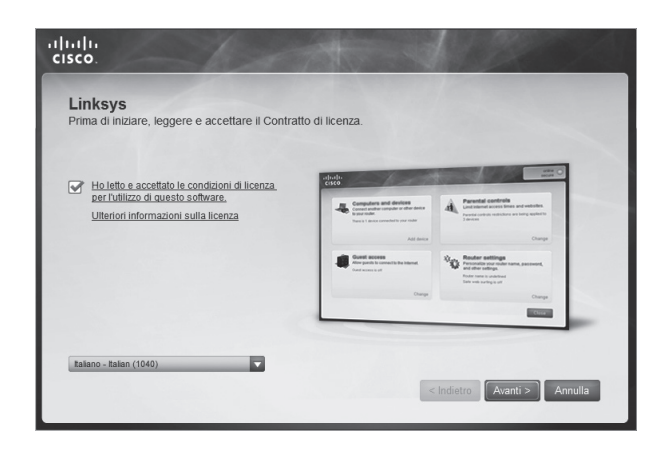

4. Attenersi alle istruzioni su schermo per completare l'installazione.

# <span id="page-13-0"></span>**Nederlands — Installatie**

1. Plaats de cd in uw cd-romstation.

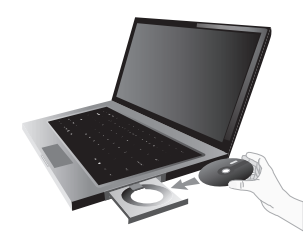

2. Klik op **Uw Linksys-router instellen**.

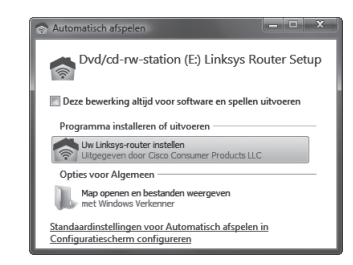

3. Om de licentievoorwaarden te lezen, klikt u op **Ik heb de licentievoorwaarden voor het gebruik van deze software gelezen en accepteer deze**. Om de licentievoorwaarden te accepteren en verder te gaan met installeren, schakelt u het selectievakje in en klikt u op **Volgende**.

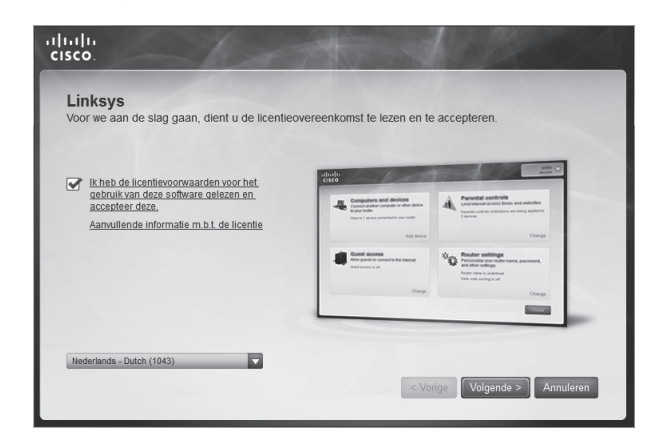

4. Volg de instructies op het scherm om de installatie te voltooien.

# <span id="page-14-0"></span>**Norsk — Installering**

1. Sett inn CDen i CD-ROM-stasjonen på datamaskinen.

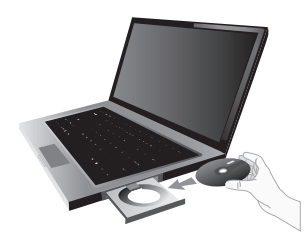

2. Klikk på **Installere Linksys-ruteren**.

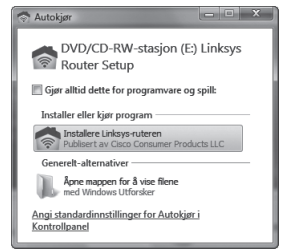

3. Hvis du vil lese lisensvilkårene, klikker du på **Jeg har lest og godtar lisensvilkårene for bruk av denne programvaren**. Hvis du vil godta lisensvilkårene og fortsette med installeringen, merker du av i boksen og klikker på **Neste**.

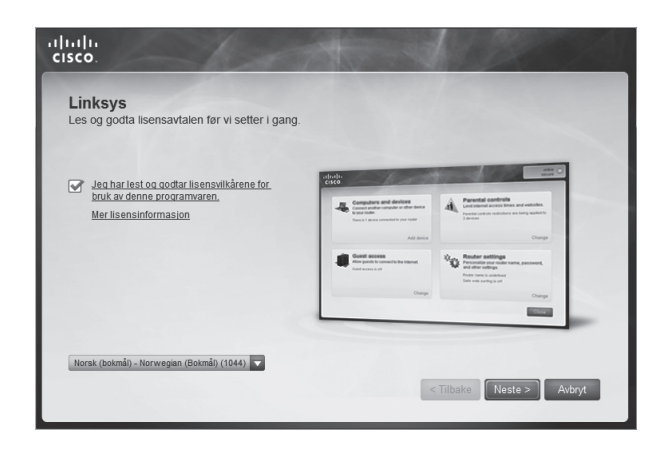

4. Følg instruksjonene på skjermen for å fullføre installeringen.

# <span id="page-15-0"></span>**Polski — Instalacja**

1. Włóż płytę CD do napędu CD-ROM.

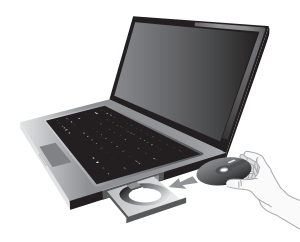

2. Kliknij polecenie **Skonfiguruj router Linksys**.

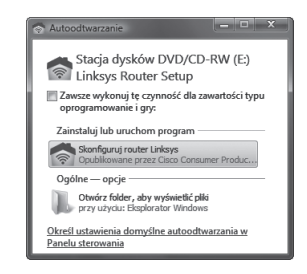

3. Aby zapoznać się z Warunkami licencji, kliknij **Przeczytałem i zaakceptowałem warunki Umowy licencyjnej dotyczącej korzystania z tego oprogramowania**. Aby zaakceptować Warunki licencji i kontynuować instalację, zaznacz pole wyboru, a następnie kliknij przycisk **Dalej**.

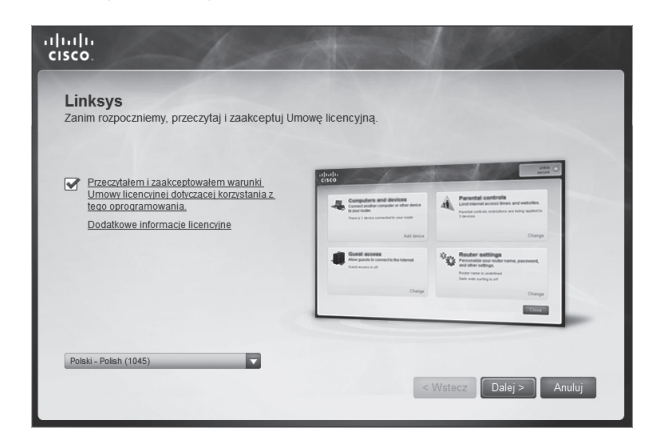

4. Postępuj zgodnie z instrukcjami wyświetlanymi na ekranie, aby zakończyć instalację.

# <span id="page-16-0"></span>**Português — Instalação**

1. Coloque o CD na unidade de CD-ROM.

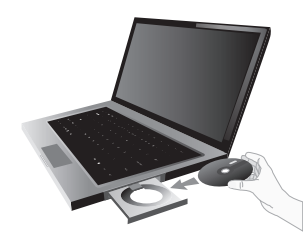

2. Clique em **Configurar o Router Linksys**.

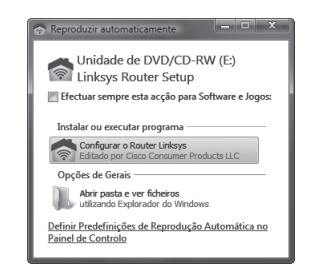

3. Para ler os Termos de Licença, clique em **Li e aceito os Termos de Licença para autilização deste software**. Para aceitar os Termos de Licença e continuar com a instalação, seleccione a caixa de verificação e clique em **Seguinte**.

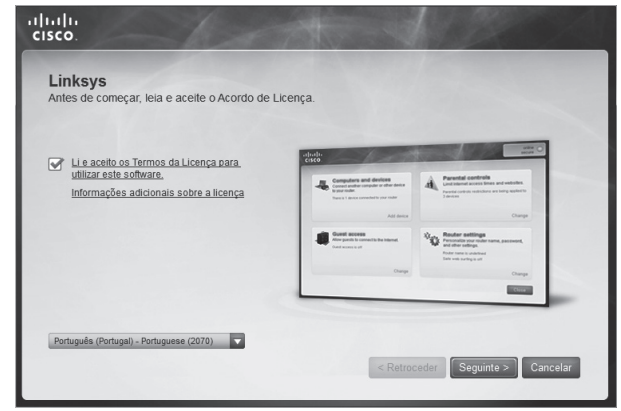

4. Siga as instruções apresentadas no ecrã para concluir a instalação.

# <span id="page-17-0"></span>**Română — Instalare**

1. Introduceţi CD-ul în unitatea CD-ROM.

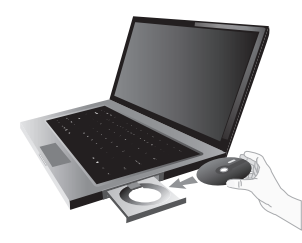

2. Faceti clic pe **Set up your Linksys Router**.

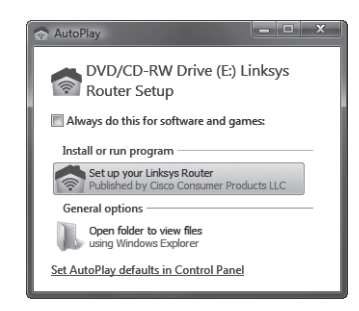

3. Pentru a citi Termenii licenţei, faceţi clic pe **I have read and accept the License Terms for using this software** (Am citit şi accept Termenii licenţei pentru utilizarea acestui software). Pentru a accepta Termenii licenței și pentru a continua instalarea, bifați caseta de selectare şi faceţi clic pe **Next** (Următorul).

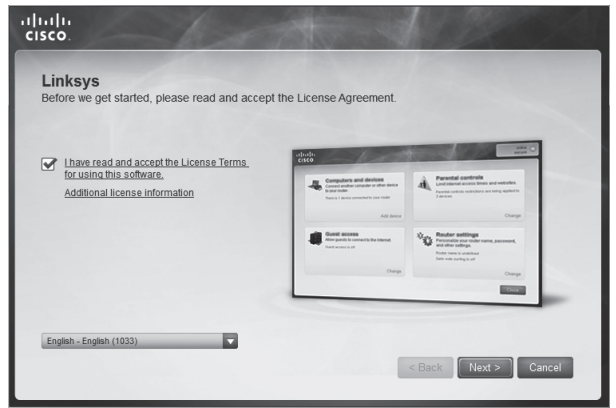

4. Urmaţi instrucţiunile care apar pe ecran pentru a termina instalarea.

- <span id="page-18-0"></span>**Русский — Установка**
- 1. Вставьте компакт-диск в привод CD.

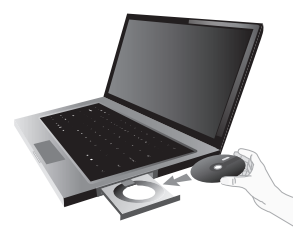

2. Выберите **Установка маршрутизатора Linksys**.

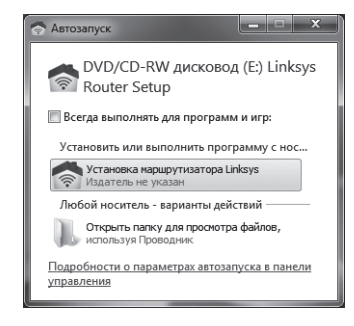

3. Чтобы прочитать условия лицензии, нажмите **Я прочитал и принимаю условия лицензии на использование данного программного обеспечения**. Чтобы принять условия лицензии и продолжить установку, установите флажок и нажмите **Далее**.

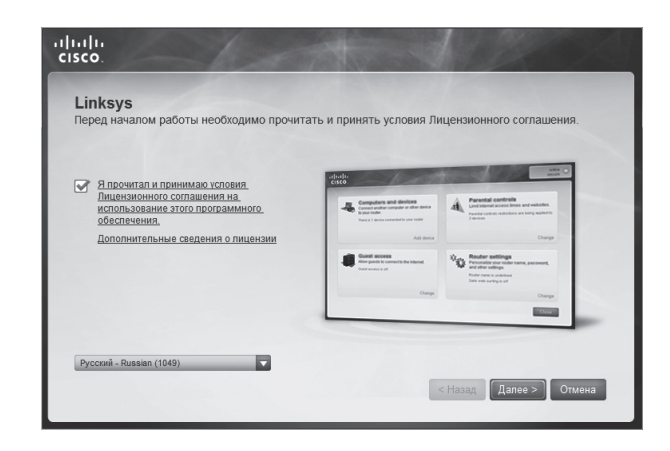

4. Выполните установку, следуя отображаемым на экране инструкциям.

## <span id="page-19-0"></span>**Slovenščina — Namestitev**

1. Vstavite CD v CD-ROM pogon.

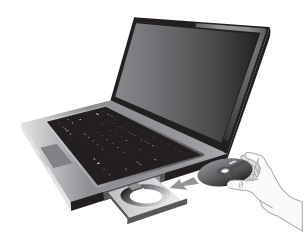

2. Kliknite **Set up your Linksys Router**.

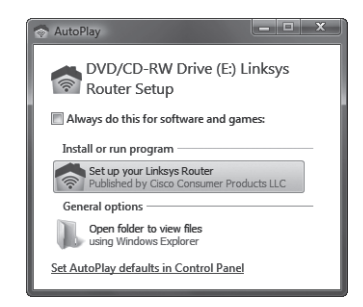

3. Če si želite prebrati licenčne pogoje, kliknite **I have read and accept the License Terms for using this software** (Prebral sem licenčne pogoje za uporabo te programske opreme in se z njimi strinjam). Če želite sprejeti licenčne pogoje in nadaljevati z namestitvijo, potrdite polje in kliknite **Next** (Naprej).

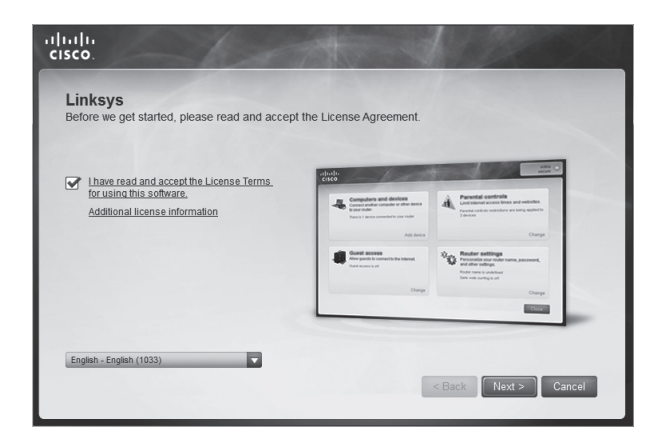

4. Sledite navodilom na zaslonu in dokončajte namestitev.

# <span id="page-20-0"></span>**Svenska — Installation**

1. Sätt in cd-skivan i cd-enheten.

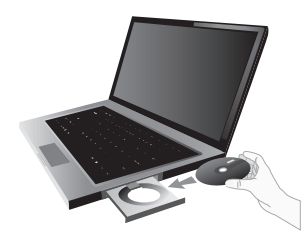

2. Klicka på **Installera Linksys-routern**.

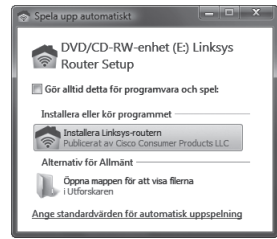

3. Vill du läsa licensvillkoren klickar du på **jag har läst och godkänner licensvillkoren för användning av programvaran**.

Du accepterar licensvillkoren och fortsätter installationen genom att markera kryssrutan och klicka på **Nästa**.

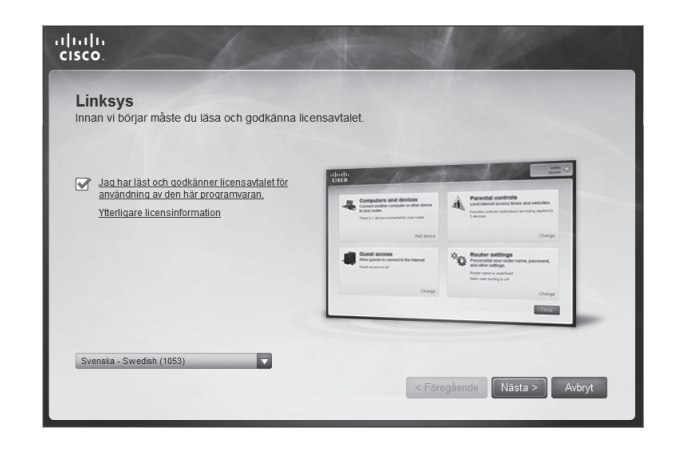

4. Slutför installationen genom att följa instruktionerna på skärmen.

# <span id="page-21-0"></span>**Türkçe — Kurulum**

1. CD'yi CDROM sürücüsüne yerleştirin.

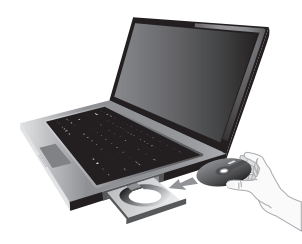

**2 . Linksys Router'ınızı kurun** düğmesini tıklatın.

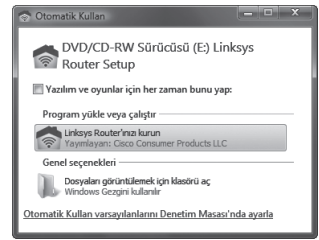

3. Lisans Şartlarını okumak için, **Bu yazılımı kullanmak için Lisans Şartlarını okudum ve kabul ettim** düğmesini tıklatın. Lisans Şartlarını kabul etmek ve kurmaya devam etmek için, onay kutusunu seçin ve **İleri** düğmesini tıklatın.

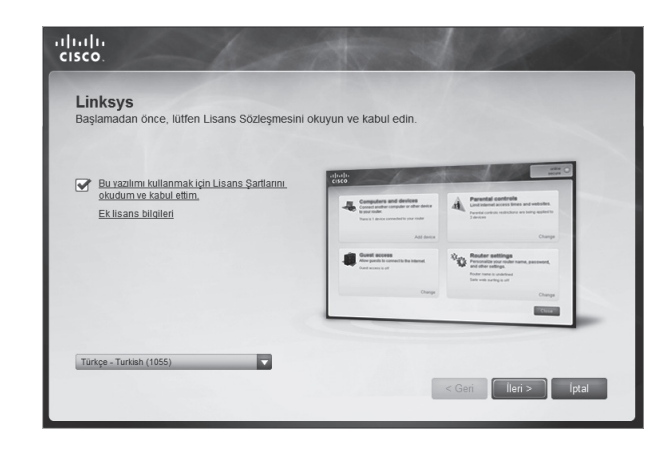

4. Kurmayı tamamlamak için ekrandaki yönergelere uyun.

## <span id="page-22-0"></span>**Українська — Встановлення**

1. Вставте компакт диск до приводу CD-ROM.

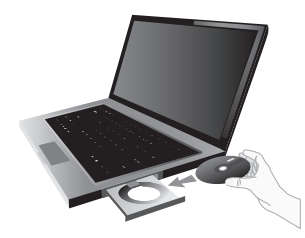

2. Виберіть пункт **Set up your Linksys Router** (Установити маршрутизатор Linksys).

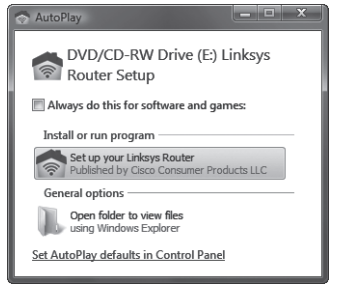

Linksys Українська — Встановлення

3. Щоб ознайомитися з умовами Ліцензійної угоди, клацніть посилання **I have read and accept the License Terms for using this software** (Я ознайомився з умовами Ліцензійної угоди із кінцевим користувачем та погоджуюся з ними). Щоб прийняти умови Ліцензійної угоди та продовжити встановлення, поставте позначку поряд із посиланням і натисніть кнопку **Next** (Далі).

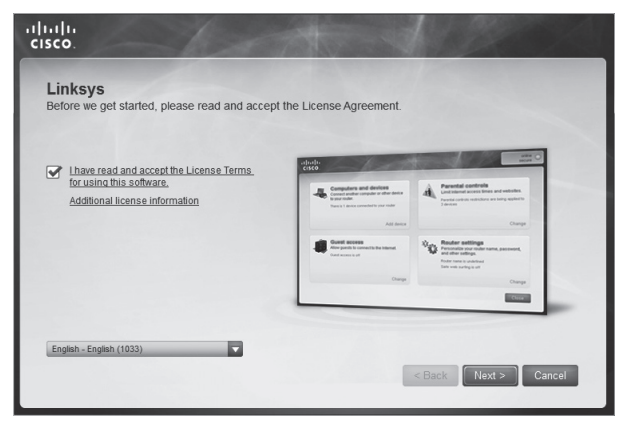

4. Щоб завершити встановлення, дотримуйтеся інструкцій на екрані.

# <span id="page-23-0"></span>**European Compliance Information**

# **Declaration of Conformity with Regard to EU Directive 1999/5/EC (R&TTE Directive)**

Compliance Information for Cisco Consumer Products (2,4 and 5 GHz) Relevant to the European Union and Other Countries Following the EU Directive 1999/5/EC (R&TTE Directive)

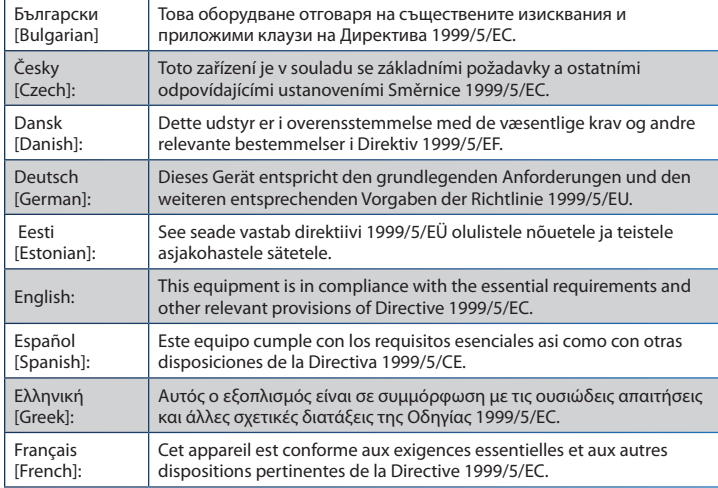

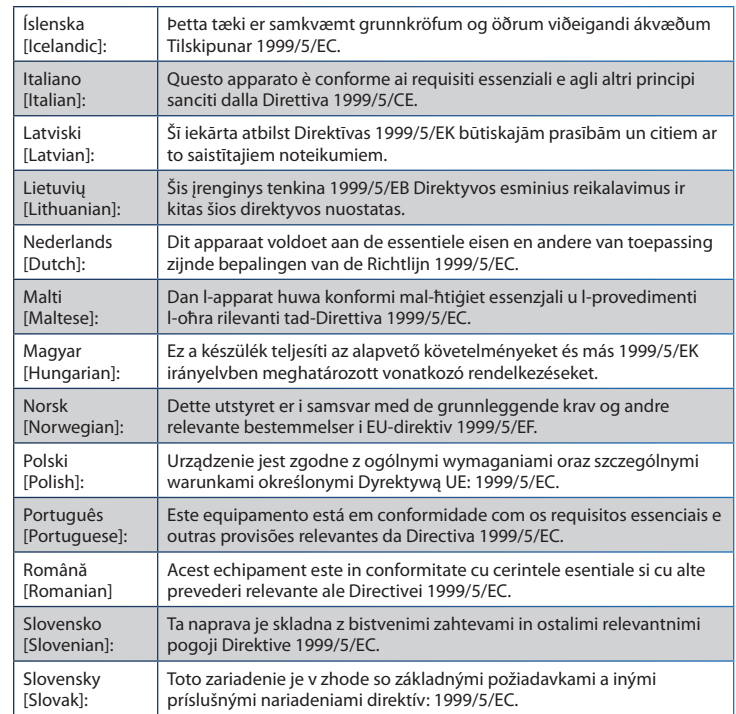

<span id="page-24-0"></span>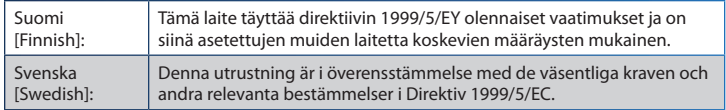

For all products, the Declaration of Conformity (DofC) is available through one of these options:

- A pdf file is included on the product's CD.
- A print copy is included with the product.
- A pdf file is available on the product's webpage. Visit **www.myciscohome.com** and select your country or region. Then select your product.

If you need any other technical documentation, see the "Technical Documents on www.myciscohome.com" section, as shown later in this document.

**Wireless Equipment (Wireless -AC/N/G/A/B Products)**

The following standards were applied during the assessment of the product against the requirements of the Directive 1999/5/EC:

- Radio: EN 300 328 and/or EN 301 893 as applicable
- EMC: EN 301 489-1, EN 301 489-17
- Safety: EN 60950-1 and either EN 50385 or EN 50371 or EN 62311

For the Linksys non-wireless products and the 2.4 GHz wireless products the following CE mark is added to the equipment:

For the Linksys 5 GHz or dual band Wireless -AC, -N, -G, -B, and/or -A products, the following CE mark, and class 2 identifier are added to the equipment:

# **National Restrictions**

This product may be used in all EU countries (and other countries following the EU directive 1999/5/EC) without any limitation except for the countries mentioned below:

*Ce produit peut être utilisé dans tous les pays de l'UE (et dans tous les pays ayant transposés la directive 1999/5/CE) sans aucune limitation, excepté pour les pays mentionnés ci‑dessous:*

*Questo prodotto è utilizzabile in tutti i paesi EU (e in tutti gli altri paesi che seguono le direttive EU 1999/5/EC) senza nessuna limitazione, eccetto per i paesi menzionati di seguito:*

*Das Produkt kann in allen EU Staaten ohne Einschränkungen eingesetzt werden (sowie in anderen Staaten die der EU Direktive 1999/5/CE folgen) mit Außnahme der folgenden aufgeführten Staaten:*

In the EU and other European countries, the 2,4- and 5-GHz bands have been made available for the use of wireless local area networks (LANs). The *Overview of Regulatory Requirements for Wireless LANs table* provides an overview of the regulatory requirements applicable for the 2,4- and 5-GHz bands.

Later in this document you will find an overview of countries in which additional restrictions or requirements or both are applicable.

The requirements for any country may evolve. Cisco Consumer Products recommends that you check with the local authorities for the latest status of their national regulations for both the 2,4- and 5-GHz wireless LANs.

### **Overview of Regulatory Requirements for Wireless LANs**

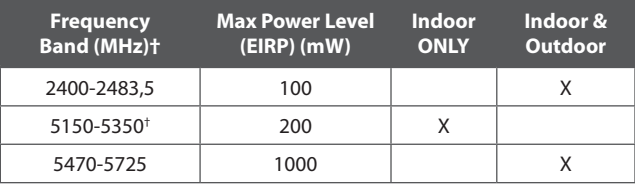

† Dual band versions which can also operate in the 5 GHz band are limited to only operate within the band 5150-5250 MHz and as such are restricted to indoor use only (except Denmark).

The following countries have restrictions and/or requirements in addition to those given in the *Overview of Regulatory Requirements for Wireless LANs table*:

### **Denmark**

In Denmark, the band 5150 - 5350 MHz is also allowed for outdoor usage. *I Danmark må frekvensbåndet 5150 - 5350 også anvendes udendørs.*

### **France**

For 2,4 GHz, the product should not be used outdoors in the band 2454 - 2483,5 MHz. There are no restrictions when used in other parts of the 2,4 GHz band OR when used indoors. Check **http://www.arcep.fr/** for more details.

*Pour la bande 2,4 GHz, l' équipement ne doit pas être utilisé en extérieur dans la bande 2454 - 2483,5 MHz. Il n'y a aucune restriction pour son utilisation dans d'autres parties de la bande des 2,4 GHz ainsi que pour une utilisation en intérieur. Consultez* **http://www.arcep.fr/** *pour de plus amples détails.*

## **Italy**

This product meets the National Radio Interface and the requirements specified in the National Frequency Allocation Table for Italy. Unless this 2,4-GHz wireless LAN product is operating within the boundaries of the owner's property, its use requires a "general authorization". Please check **http://www.comunicazioni.it/** for more details.

<span id="page-26-0"></span>*Questo prodotto è conforme alle specifiche di Interfaccia Radio Nazionali e rispetta il Piano Nazionale di ripartizione delle frequenze in Italia. Se non viene installato all'interno del proprio fondo, l'utilizzo di prodotti Wireless LAN a 2,4 GHz richiede una "Autorizzazione Generale". Consultare*  **http://www.comunicazioni.it/** *per maggiori dettagli*.

### **Latvia**

The outdoor usage of the 2,4 GHz band requires an authorization from the Electronic Communications Office. Please check **http://www.esd.lv** for more details.

*2,4 GHz frekveču joslas izmantošanai ārpus telpām nepieciešama atļauja no Elektronisko sakaru direkcijas. Vairāk informācijas:* **http://www.esd.lv***.*

## Notes:

- Although Norway, Switzerland and Liechtenstein are not EU member states, the EU Directive 1999/5/EC has also been implemented in those countries.
- 2. The regulatory limits for maximum output power are specified in EIRP. The EIRP level of a device can be calculated by adding the gain of the antenna used (specified in dBi) to the output power available at the connector (specified in dBm).

## **Product Usage Restrictions**

This product is designed for indoor usage only. Outdoor usage is not recommended, unless otherwise noted.

## **2,4 GHz Restrictions**

This product is designed for use with the standard, integral or dedicated (external) antenna(s) that is/are shipped together with the equipment.

## **Third-Party Software or Firmware**

The use of software or firmware not supported/provided by Cisco Consumer Products may result that the equipment is no longer compliant with the regulatory requirements.

## **Technical Documents on www.myciscohome.com**

Follow these steps to access technical documents:

- Enter **http://www.myciscohome.com** in your web browser.
- 2. Click **Change your location**, and select the country or region in which you live.
- 3. Click the **Products** tab.
- 4. Select the appropriate product category.
- 5. Select the product sub-category, if necessary.
- 6. Select the product.

<span id="page-27-0"></span>7. Select the type of documentation you want from the More Information section. The document will open in PDF format if you have Adobe Reader installed on your computer.

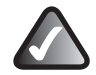

**NOTE:** If you have questions regarding the compliance of this product or you cannot find the information you need, please contact your local sales office or visit **www.myciscohome.com**

# **Support Phone Numbers**

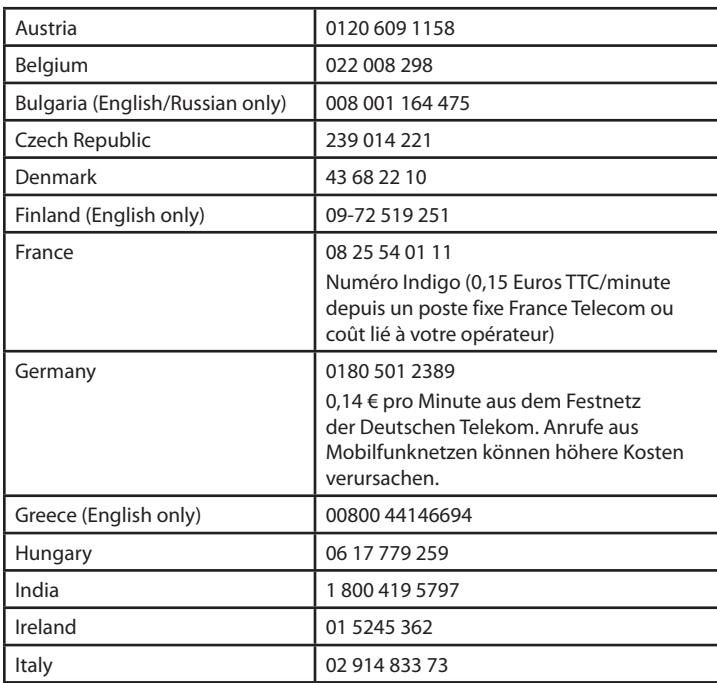

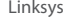

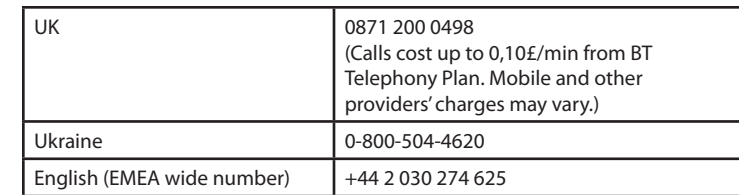

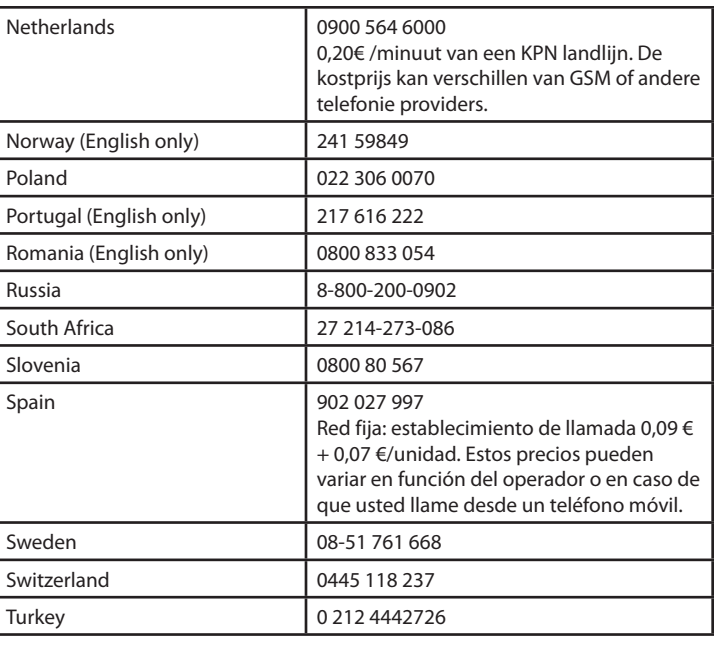

العربية **—** التثبيت

1 . أدخل القرص المضغوط CD في محرك األقراص المضغوطة ROM-CD.

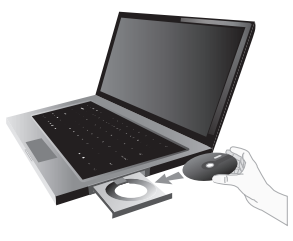

2 . انقر فوق **ّ إعداد موجه Linksys الخاص بك**.

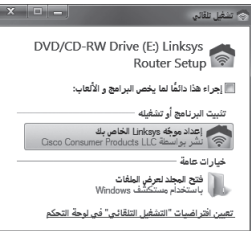

<span id="page-29-0"></span>3. لقراءة بنود الترخيص. انقر فوق لقد قرأت بنود الترخيص لاستخدام هذا البرنامج وأقبلها. لقبول بنود الترخيص والاستمرار في التثبيت، حدد خانة االختيار وانقر فوق التالي.

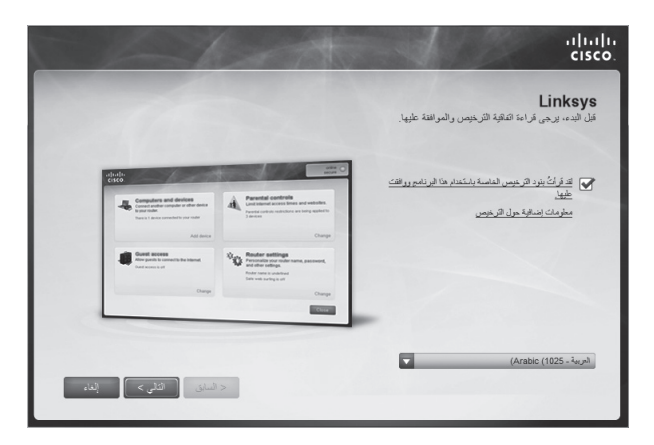

4. اتبع التعليمات التي تظهر على الشاشة لإكمال عملية التثبيت.

# CISCO.

# Linksys.com/support

Cisco, the Cisco logo, and Linksys are trademarks or registered trademarks of Cisco and/or its affiliates in the United States and other countries. A listing of Cisco's trademarks can be found at **www.cisco.com/go/trademarks**. All other trademarks mentioned in this document are the property of their respective owners.

© 2012 Cisco and/or its affiliates. All rights reserved.

3240-00164I 120629MS